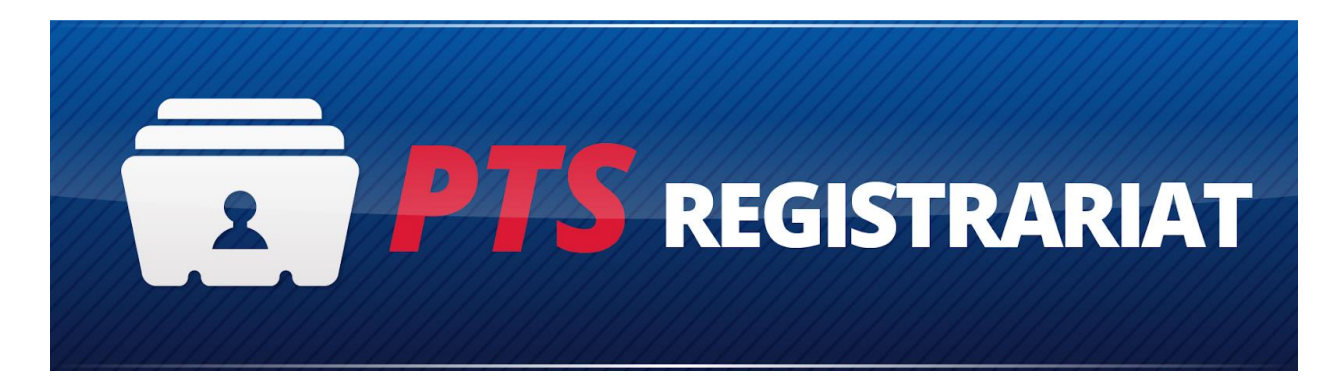

# *Changements PTS-REG pour la nouvelle saison 2021*

- 1. La période d'affiliation change et sera du 15 octobre au 14 octobre prochain.
- 2. Pour la période d'affiliation, nous aurons une seule saison pour toute la durée de la période d'affiliation. Chaque club va définir ses propres activités à l'intérieur de la période d'affiliation.
- 3. Les frais d'affiliation seront bien identifiés pour chaque joueur
	- a. Frais d'affiliation Canada Soccer
	- b. Frais d'affiliation Québec Soccer
	- c. Frais d'affiliation région
	- d. Frais d'affiliation club

Les frais sont payés une seule fois par période d'affiliation. Si un joueur change de club, les frais d'affiliation Canada Soccer et Soccer Québec ne seront pas chargés à nouveau. Les frais de la région seront seulement facturés si le joueur change de région.

4. La fédération fait la mise à jour pour les frais d'affiliation Canada Soccer et Soccer Québec et chaque région / club met à jour ses frais. Voici un exemple pour la mise à jour au niveau club:

**FRAIS D'AFFILIATION - JOUEURS** 

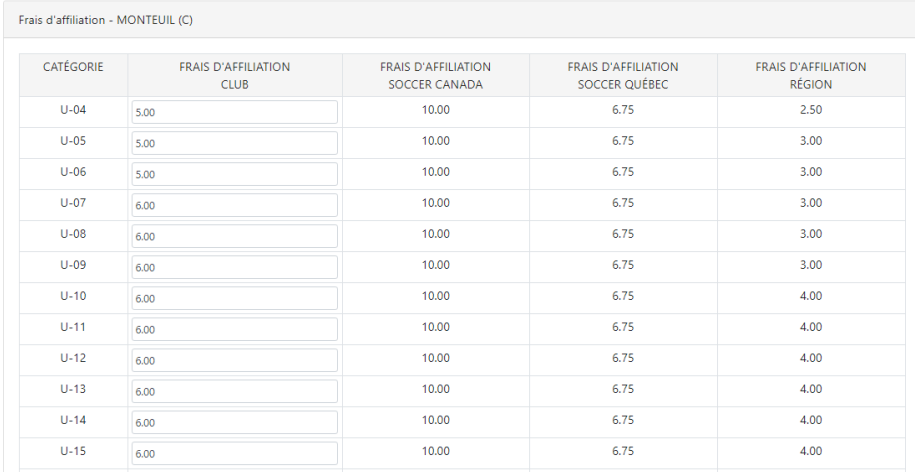

5. Le club va définir toutes les activités offertes pour la saison.

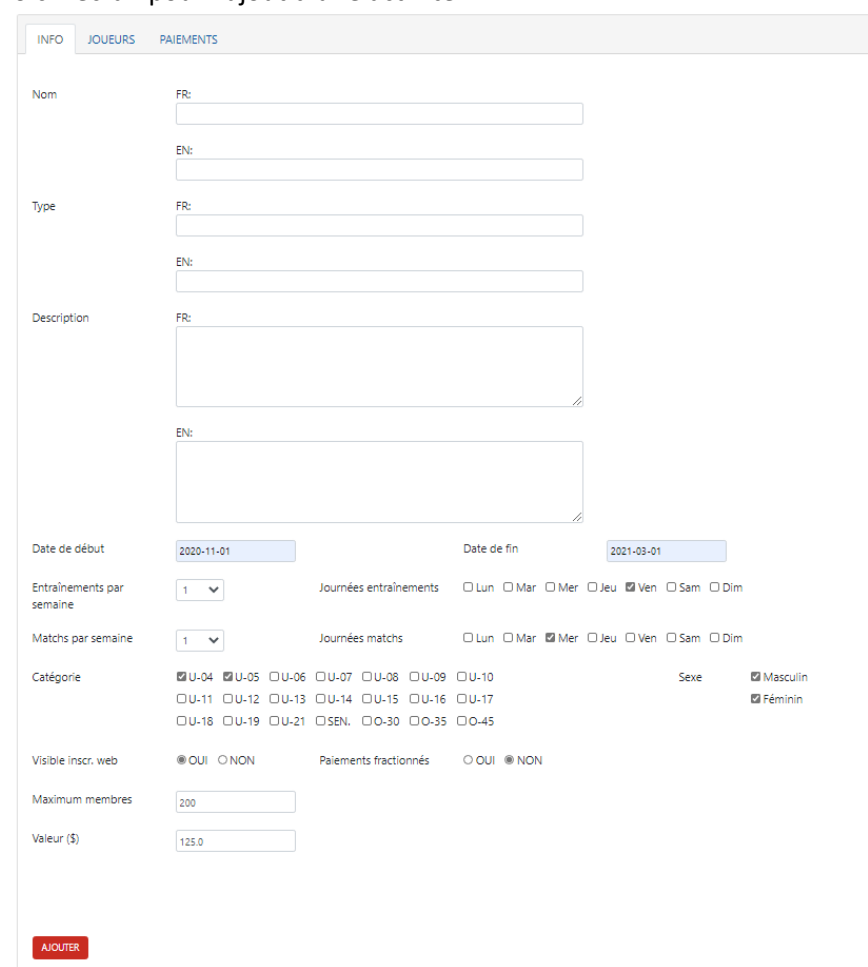

a. Voici l'écran pour l'ajout d'une activité

- b. Pour chaque activité, vous devez indiquer le nom, le type et la description. Le type a été ajouté afin de vous aider à regrouper les activités, par exemple, vous pouvez indiquer si c'est une activité été / hiver / automne, ou un camp. Dans la description, vous pouvez donner plus de détails.
- c. Chaque activité doit avoir une date de début / de fin à l'intérieur de la saison.
- d. Vous pouvez définir un nombre d'entraînements / matchs par semaine pour les joueurs enregistrés à l'activité.
- e. Vous devez indiquer la/les catégories des joueurs qui peuvent s'inscrire pour cette activité. Vous pouvez créer une activité pour chaque catégorie ou vous pouvez avoir une activité pour plusieurs catégories. Exemple: si vous savez que dans le récréatif vous allez créer des équipes U-10 Locale avec des joueurs U-09 et U-10 ensemble, et qu'il n'y aura pas d'équipe U-09 Locale, vous pouvez créer une activité pour U-09 et U-10 ensemble.
- f. Vous pouvez définir un nombre maximum d'inscriptions (via web, dans PTS-Reg vous pouvez manuellement dépasser cette limite) et vous pouvez le rendre disponible pour les inscriptions web et, bien sûr, y inclure le coût.
- 6. Pour chaque activité, vous pouvez faire la gestion des joueurs assignés pour l'activité ainsi que les paiements pour les joueurs assignés.

## CDC 3 (3 x 90 min/sem) + 1 match

## INFO JOUEURS PAIEMENTS

### Joueurs enregistrés pour cette saison / activité

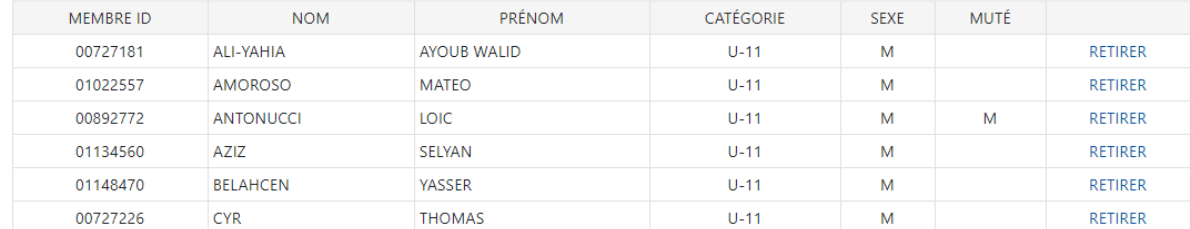

#### Inscriptions web en attend

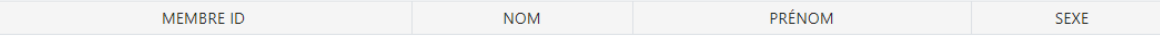

#### Choisir joueurs pour cette saison / activité

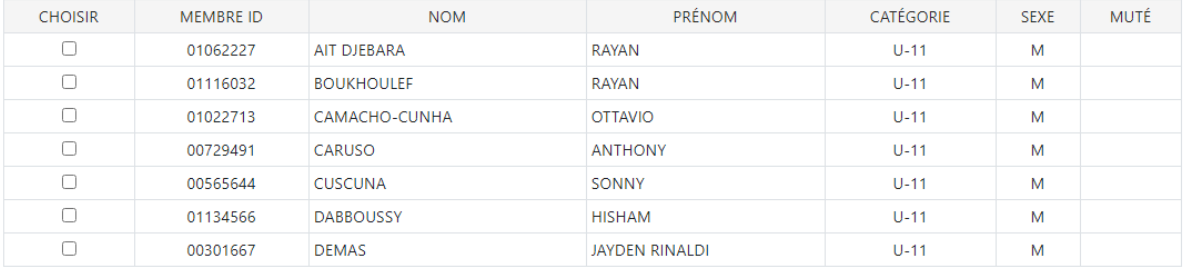

a.

**AJOUTER** 

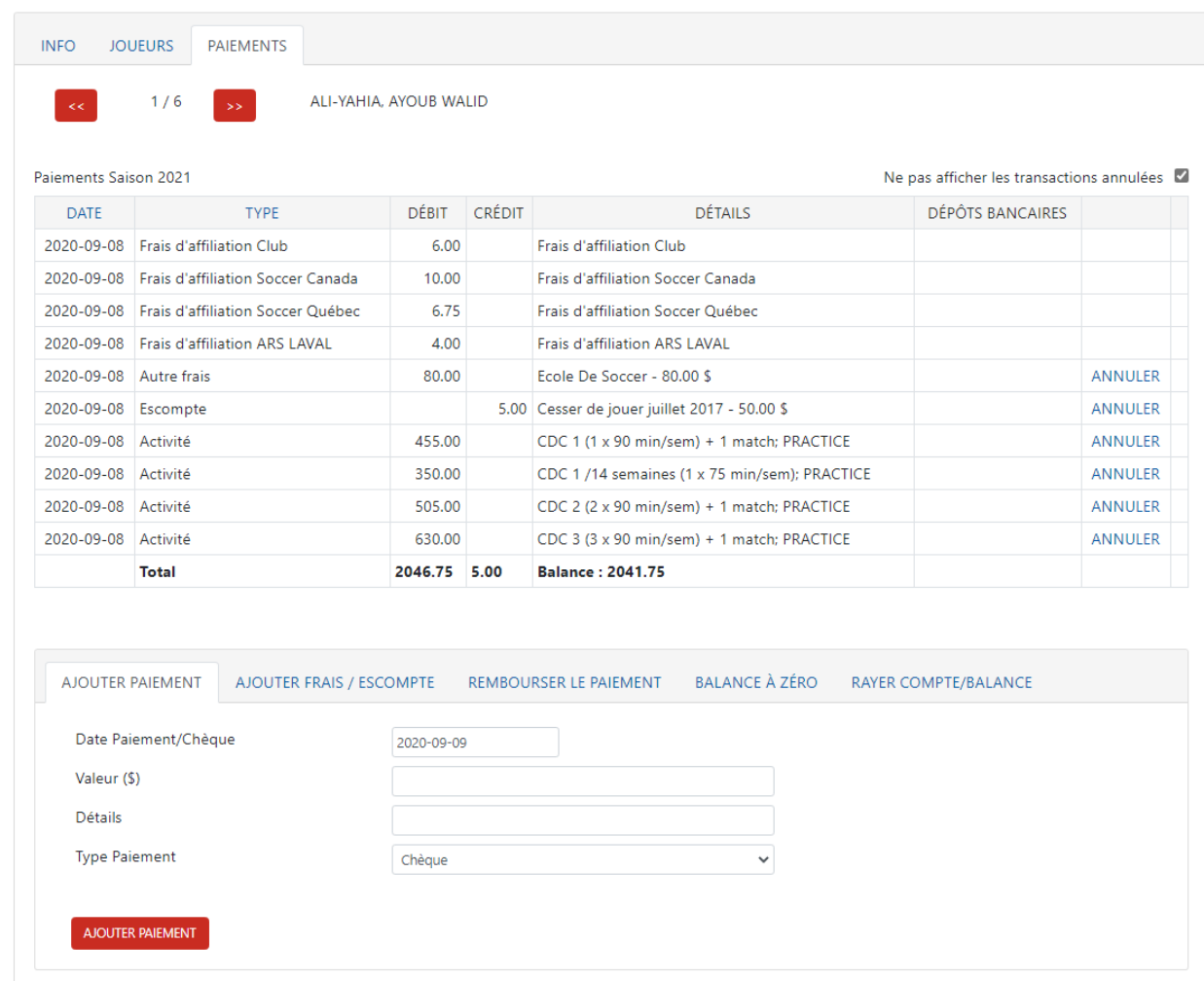

- b.
- 7. Pour les activités il y a plusieurs rapports disponibles dans l'onglet Activités : Activités par jour, Joueurs par activité, Joueurs et activités, Envoyer courriels aux joueurs par activité.
- 8. Chaque joueur doit payer les frais d'affiliation (une fois par saison) et le coût pour chaque activité qu'il va choisir. Les frais d'affiliation seront ajoutés dans le compte du joueur dès que vous renouvelez / importez / mutez / ajoutez un joueur dans PTS-REG.
- 9. Un autre changement « majeur » est mis en place au niveau des joueurs; tous les joueurs vont avoir la classe « Sans classe », et ce peu importe la classe de l'équipe où ils seront assignés.
- 10. Les équipes vont avoir une classe de compétition ce qui permet d'identifier les équipes qui vont participer à chaque compétition. Pour chaque saison, on peut avoir des équipes qui participent aux ligues d'hiver, automne et d'été ou seulement pour été ou hiver ou automne.
- 11. Les classes ont été changées. Voici les nouvelles classes:
	- a. Sans classe
	- b. Locale
	- c. A/Régionale
	- d. AA/Interrégionale
	- e. AAA/Provinciale
	- f. Nationale
	- g. PRO

Tous les joueurs vont avoir la classe : « Sans classe » et les équipes auront toutes les autres classes. La fédération va définir les classes des équipes disponibles par catégorie.

12. Dans l'assignation des joueurs à une équipe, nous avons ajouté la possibilité de filtrer les joueurs enregistrés pour une ou plusieurs activités. Cette option est utile dans le cas où vous voulez assigner les joueurs pour une équipe qui va participer à une compétition d'été et vous voulez chercher les joueurs enregistrés pour les activités d'été. Chaque joueur affilié est disponible pour toute la saison. C'est à vous d'indiquer dans quelle équipe (compétition) il sera assigné.

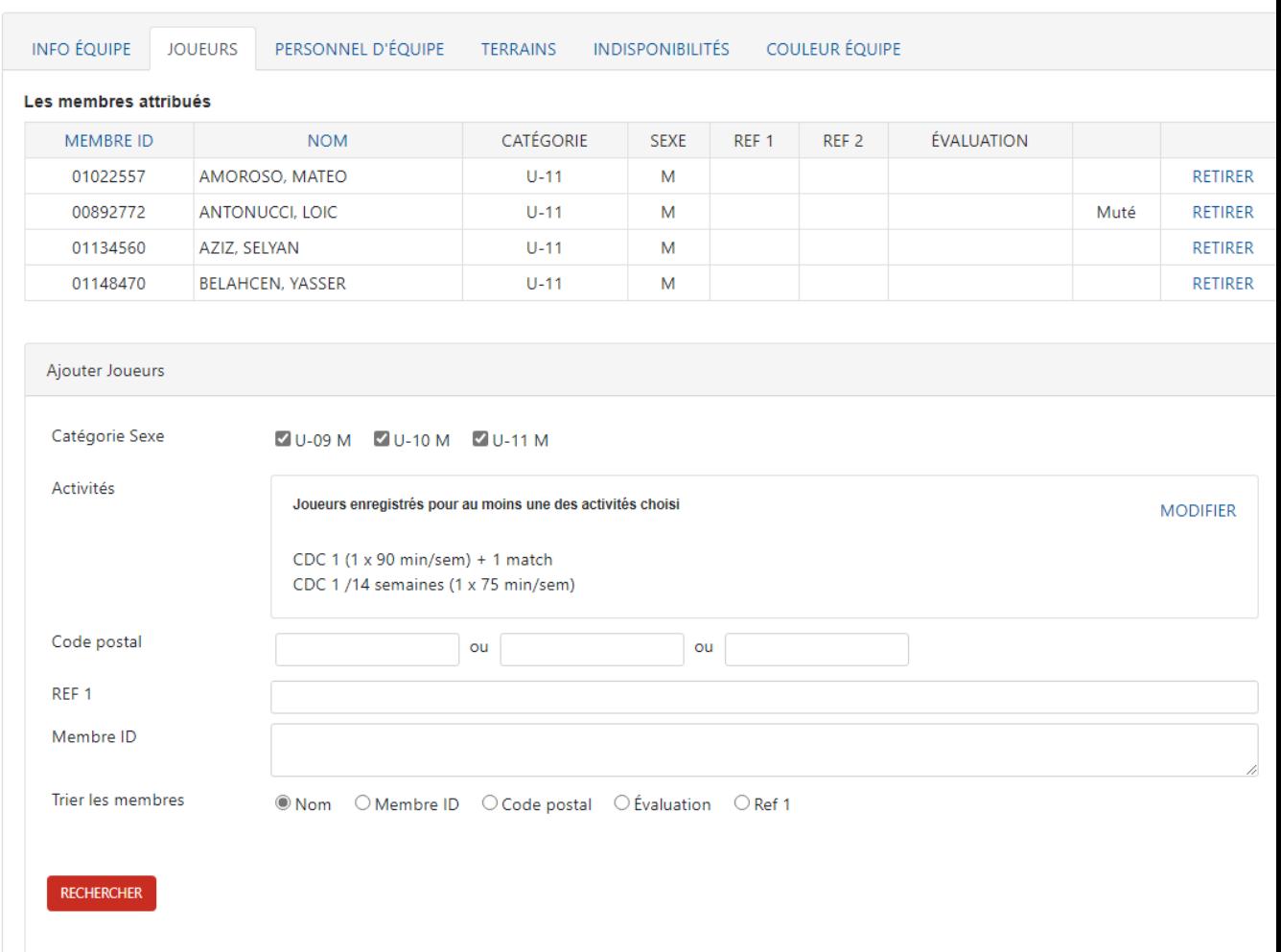

6108019-2021 - test (U-11 M Locale)

13. L'option de filtrer par activité est disponible aussi dans l'attribution des membres aux équipes (l'option automatique, pour plusieurs équipes en même temps).

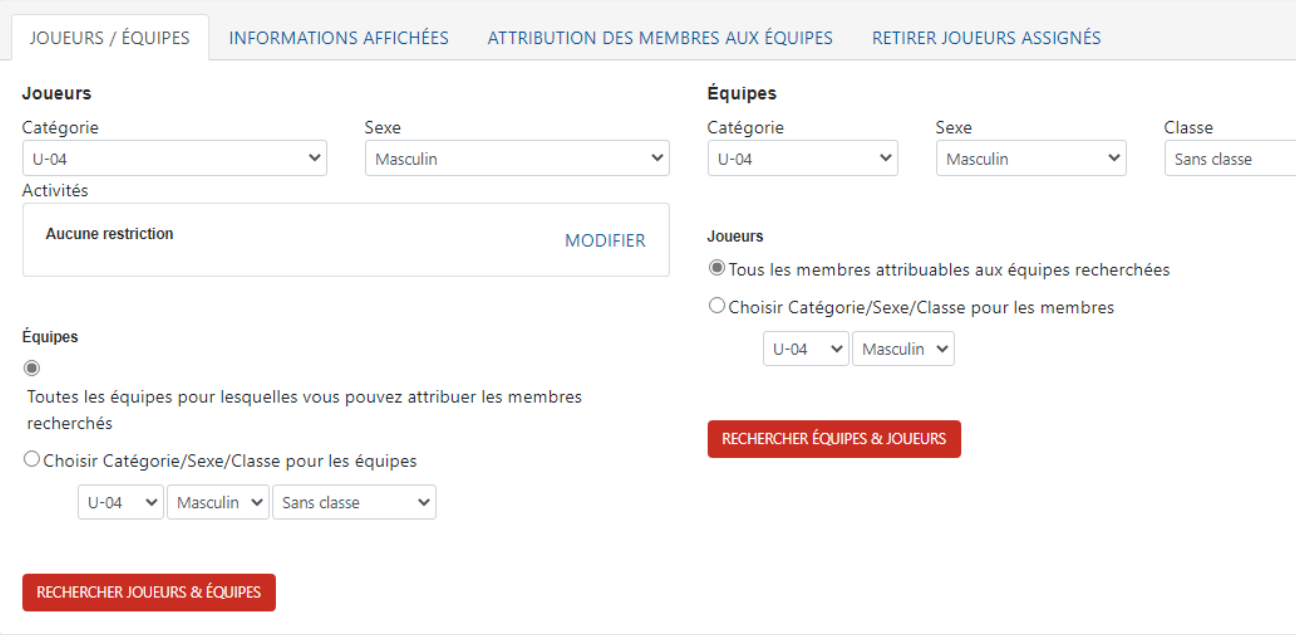

- 14. Un autre changement dans le système est lié aux frais / rabais automatiques. Présentement, vous pouvez ajouter des frais / rabais automatiques:
	- a. Liés à l'affiliation disponibles quand le joueur s'affilie avec le club; seulement les frais / rabais de type valeur (montant fixe, pas le pourcentage) seront disponibles pour l'automatisation.

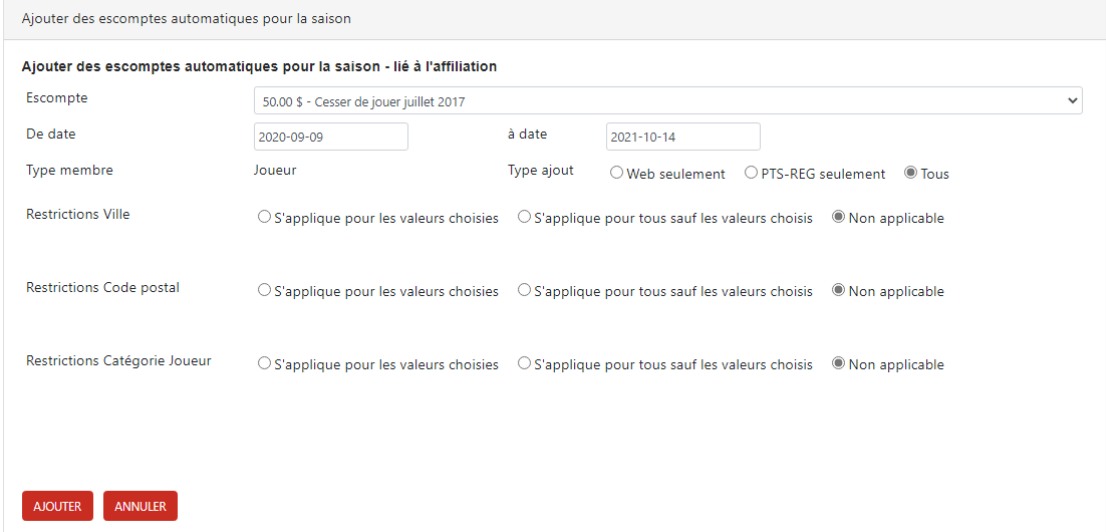

b. Liés aux activités – disponible chaque fois qu'un joueur s'inscrit pour une ou plusieurs activités. Vous pouvez ajouter des frais / rabais automatiques pour les joueurs qui choisissent plusieurs activités en même temps ou s'ils choisissent les activités spécifiques que vous avez indiquées. Exemple: vous pouvez donner un rabais pour ceux qui s'inscrivent pour une activité d'hiver et une d'été en même temps (ils payent pour l'année aux complet)

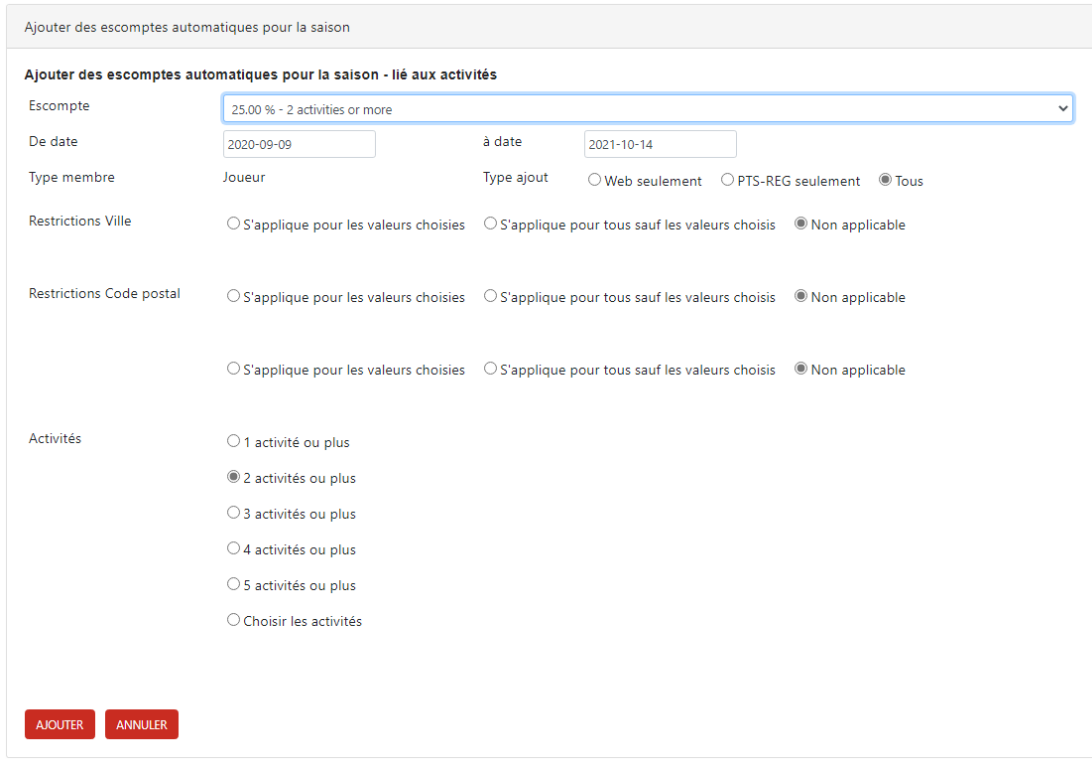

- c. Les autres restrictions pour les catégories, villes et codes postaux sont toujours disponibles.
- 15. Pour les clubs qui utilisent les paiements en ligne, il y a un changement pour les paiements fractionnés. Vous pouvez permettre le fractionnement des paiements si :
	- a. Le montant total dépasse une valeur définie par le club. Exemple: si le coût dépasse 500\$, le membre peut choisir de fractionner le paiement; tous les frais, activités et rabais seront fractionnés. Ex : Act1 - 125 \$, Act2 – 275 \$, Frais d'affiliation (CS, FSQ, Région, club) – 25\$, autres frais – 75\$
		- i. Paiement 1 : 50% x 500\$
		- ii. Paiement 2 : 35% x 500\$
		- iii. Paiement 3 : 15% x 500\$
	- b. Le fractionnement est permis seulement pour les activités indiquées par le club. Exemple:. si un joueur choisi Act1 - 125 \$, Act2 – 75 \$ et Act3 – 450\$, mais seulement Act3 permet le fractionnement (ex : 50%, 35% et 15%), le fractionnement sera permis, mais Act1 et Act2 ne seront pas inclus dans le partage.
		- i. Paiement 1 : Act1 + Act2 + 50% x Act3 + Frais d'affiliation (CS, FSQ, Région, club) si ne sont pas payés
		- ii. Paiement 2 : 35% x Act3
		- iii. Paiement 3 : 15% x Act3

## PAIEMENTS FRACTIONNÉS

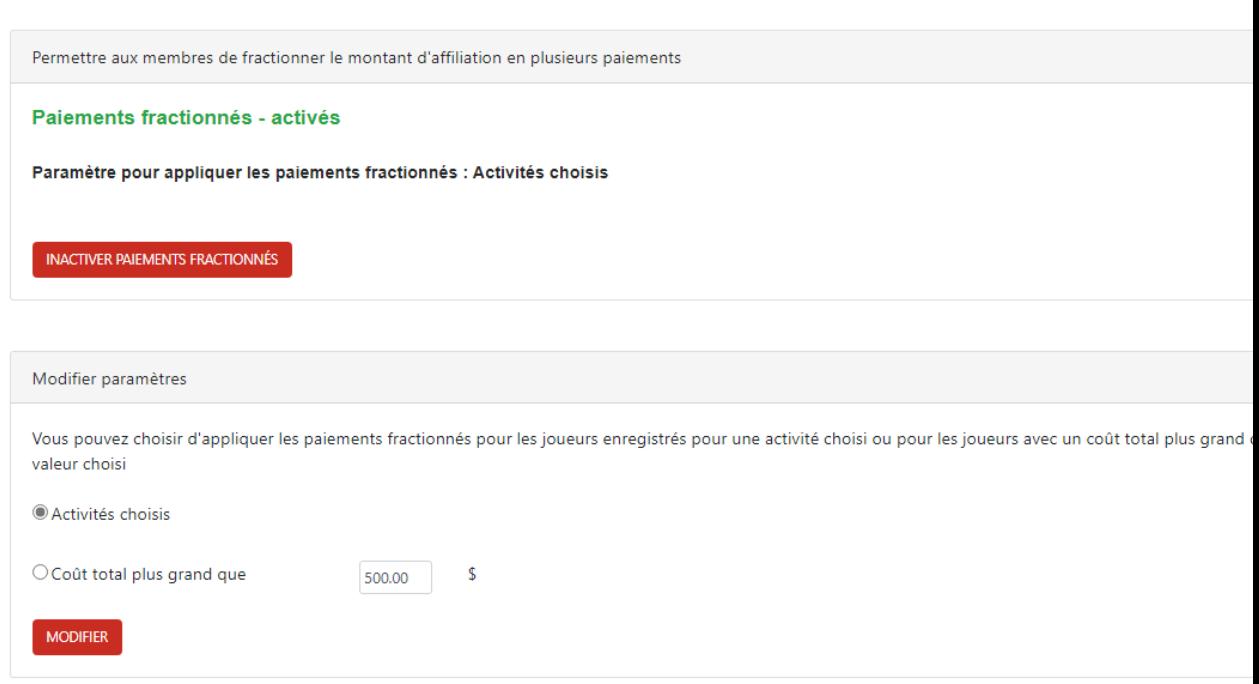

- 16. Dans les inscriptions web, les membres peuvent s'affilier et aussi choisir les activités pour la saison. Nous permettons maintenant aux membres déjà affiliés de revenir durant la saison et de choisir d'autres activités. Si le joueur est déjà affilié, les frais d'affiliation ne seront pas chargés à nouveau.
- 17. Voici un exemple d'inscription en ligne pour un nouveau membre
	- a. Information du membre

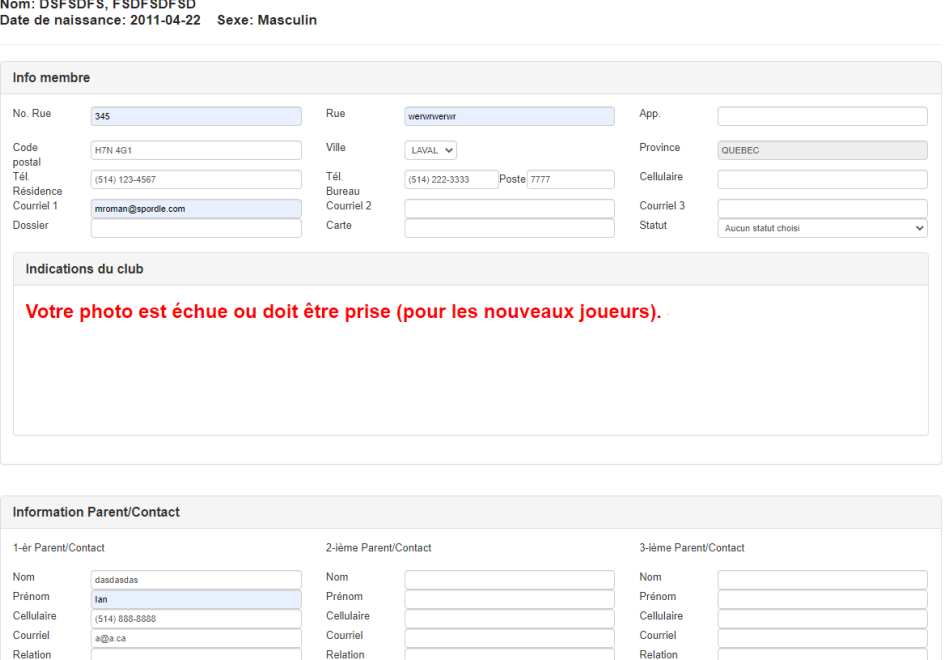

c.

## c. Joueur

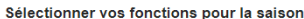

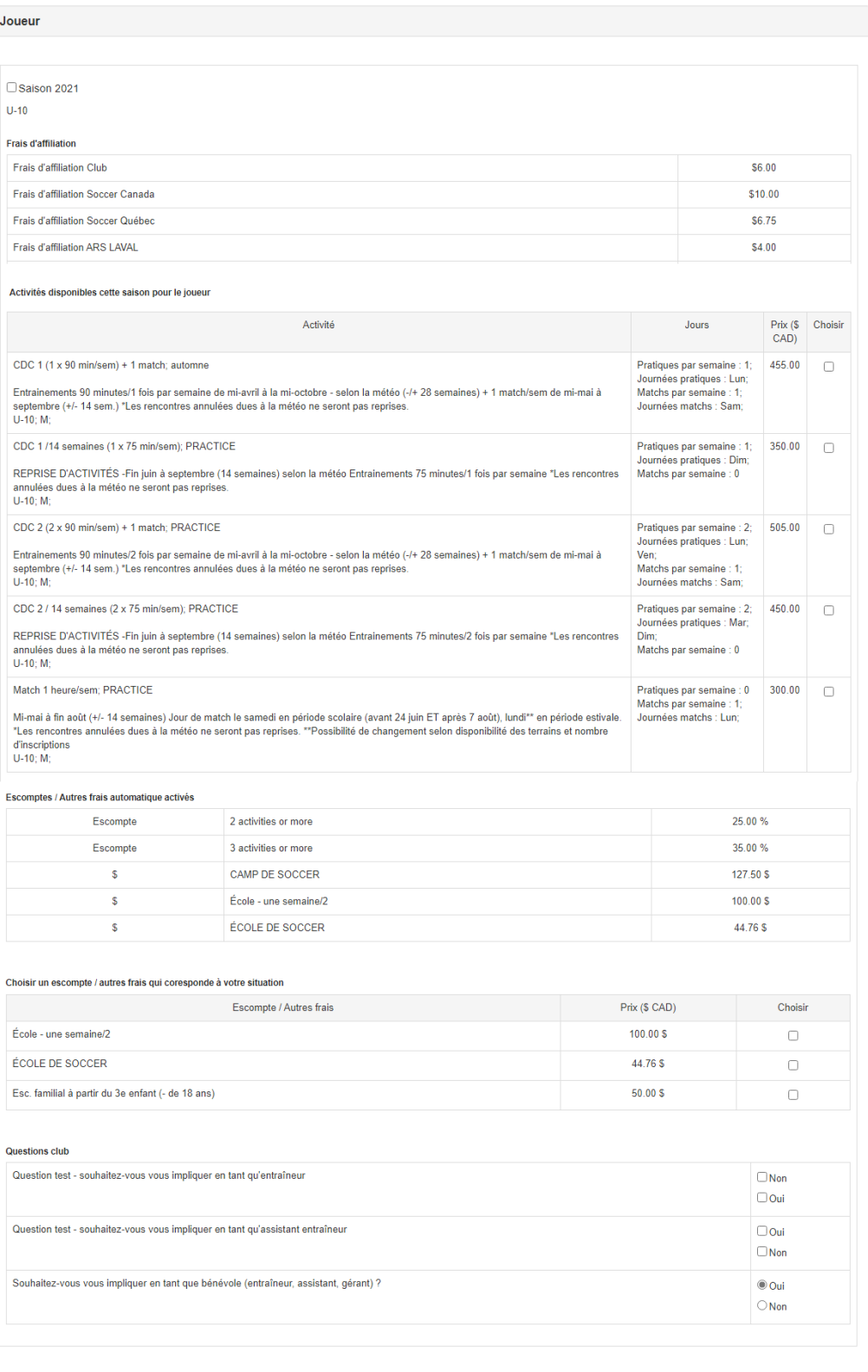

d.

e. Pour les joueurs, vous avez la/les saisons disponibles, et pour chaque saison :

- i. Les frais d'affiliation (si ceux-ci ne sont pas déjà complétés).
- ii. Les activités disponibles pour la catégorie du joueur. Cette section peut être vide si aucune activité n'est définie/visible pour la catégorie.
- iii. Une section avec les frais / rabais qui pourraient s'appliquer selon les activités choisies (pour informer les membres qu'il y a un rabais si on choisit 2 activités ou plus). Cette section peut être vide si aucun frais / rabais automatiques ne sont disponibles.
- iv. Les frais /rabais que le club permet aux membres de choisir (défini dans PTS-REG – Admin / Param.Inscr Web). Cette section peut être vide si le club ne la configure pas.
- v. Questions club; cette section peut être vide si le club ne configure pas les questions ou si le joueur est déjà affilié.